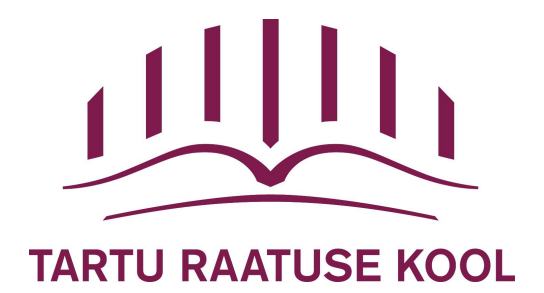

# LOOVTÖÖDE KOOSTAMINE JA VORMISTAMINE

Juhend õpilasele ja õpetajale

# **SISUKORD**

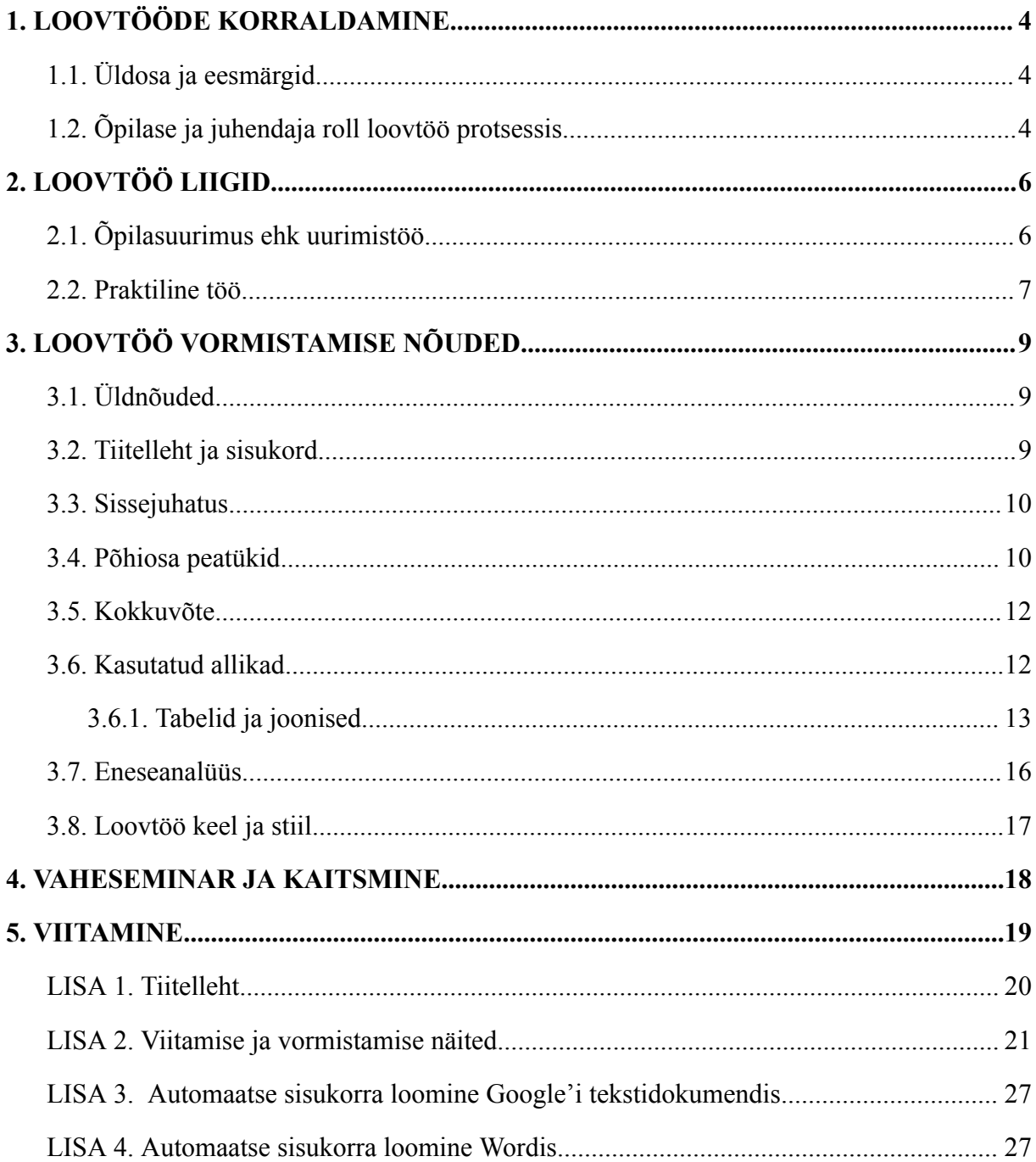

### **SISSEJUHATUS**

Juhend on abimaterjal Tartu Raatuse Kooli õpilastele ja õpetajatele loovtöö protsessist arusaamise, loovtöö kirjaliku osa koostamise ja selle vormistamise hõlbustamiseks. Juhendi teksti on illustreeritud näidetega. Juhend on vormistatud vastavalt loovtöö kirjalikule osale esitatavatele nõuetele.

Juhendit uuendatakse vajadusel õppeaasta alguses. Juhendi koostamisel on tuginetud loovtööde läbiviimise varasemale kogemusele ja loovtööde koostamist toetavatele materjalidele.

### <span id="page-3-0"></span>1. LOOVTÖÖDE KORRALDAMINE

### <span id="page-3-1"></span>1.1. Üldosa ja eesmärgid

Vastavalt põhikooli riiklikus õppekavas sätestatule (Põhikooli riiklik õppekava § 15 p 8) koostab III kooliastme õpilane läbivatest teemadest lähtuva või õppeaineid lõimiva loovtöö. Loovtöö on uurimistöö või praktiline töö ja selle põhjal koostatud kirjalik kokkuvõte. Eesmärgipäraselt kavandatud ja korrektselt läbi viidud loovtöö on pidev protsess, mis koosneb erinevatest etappidest. Protsessi kuuluvad teema ja juhendaja valimine, uurimus- või tegevuskava koostamine, materjali ja info otsimine, loovtöö läbiviimine, töö kirjalik vormistamine ja valminud loovtöö tutvustamine kaitsmisel.

Loovtöö protsessi läbimine aitab kujundada õpilase:

- terviklikku maailmapilti, loomingulist algatusvõimet ja loovat eneseväljendusoskust;
- õpimotivatsiooni, enesereflektsiooni ja kriitilist mõtlemist;
- loovat ja mitmekülgset isiksust;
- üldpädevusi (sh iseseisvat ja rühmas töötamise oskusi, probleemide lahendamist, kriitilist mõtlemist, argumenteerimis-, eneseväljendus- ja esinemisoskusi, tööd allikate ja andmetega; tegevuste kavandamist ning kavandatu järgimist, loovtöö vormistamist, IKT vahendite kasutamist, jm).

Loovtöö koostamine ja kaitsmine on III kooliastmes (enamasti 8. klassis) kõigile õpilastele kohustuslik. Loovtöö teema märgitakse õpilase põhikooli lõputunnistusele.

<span id="page-3-2"></span>1.2. Õpilase ja juhendaja roll loovtöö protsessis

Õpilane osaleb loovtöö teemavalikut toetavates tegevustes ja valib loovtööks huvipakkuva

valdkonna/teema. Õpilane pöördub kooli töötaja (üldjuhul aine- või klassiõpetaja) poole, keda soovib endale juhendajaks. Koostöös juhendajaga lepitakse kokku juhendamise viis ja kohtumiste sagedus, mis arvestab loovtöö protsessi üldise ajakavaga (täpsustatakse kooli üldtööplaanis).

**Õpilane** vastutab töö nõuetekohase koostamise ja kaitsmise eest ning arvestab oma töö planeerimisel tähtaegadega.

**Juhendaja** suunab õpilast (või õpilaste rühma) teema valikul, jõukohase eesmärgi seadmisel ja toetab tegevusplaani koostamisel. Üheskoos kavandatakse töö sisu ja ülesehitus. Lisaks aitab juhendaja õpilast sobivate allikate valikul ning konsulteerib õpilast töö koostamise käigus, samuti jälgib tööplaani täitmist. Juhendaja nõustab õpilast loovtöö esitluste vormi ja sisu valikul (vaheseminar ja kaitsmine) ning esitab komisjonile kokkuvõtva hinnangu õpilase loovtöö protsessi kohta.

Juhendaja juhendab reeglina kahte loovtööd.

Kui õpilane ei ole teema valimise ajaks määratud perioodi jooksul endale teemat valinud, siis nõustavad teda klassijuhataja ja/või loovtööde koordinaator ja otsuse teeb kool.

Juhendaja võib olla ka väljastpoolt kooli. Sellisel juhul peab tööl olema koolipoolne kaasjuhendaja.

**Hariduslike erivajadustega õpilastele** võib juhendaja ettepanekul ja direktori otsusega võimaldada erivajadustest tulenevaid eritingimusi loovtöö läbiviimiseks, vormistamiseks, kaitsmiseks ja hindamiseks. Ettepaneku eritingimuste arvestamiseks teeb juhendaja koos kooli tugispetsialistidega.

Juhendaja esitab komisjonile hinnangu enne kaitsmist, hinnangu puudumisel tööd kaitsta ei saa. Juhendajal on õigus keelduda töö kaitsmisele lubamisest, kui töö ei vasta nõuetele, protsessi käigus pole juhendaja tööga tutvuda saanud või ei ole õpilane tööd ettenähtud tähtajaks esitatud.

## <span id="page-5-0"></span>2. LOOVTÖÖ LIIGID

Loovtöö liikideks on kirjalik õpilasuurimus või praktiline töö. Mõlemal juhul koostatakse kirjalik kokkuvõte, mis esitatakse nii kaitsmiskomisjonile kui retsensendile. Loovtöö teostamisel lähtub õpilane valitud teemast, seatud eesmärkidest ning läbiviimisele ja vormistamisele esitatud nõuetest.

# <span id="page-5-1"></span>2.1. Õpilasuurimus ehk uurimistöö

Õpilasuurimus võib olla näiteks mõne teema uurimine küsitluse vm meetodi abil ja saadud tulemuste kirjalik analüüs.

Uurimistöö tulemus on kirjalik tekst, milles õpilane keskendub mingile uurimisprobleemile. Töö kirjutamine annab õpilastele esimese iseseisva uurimistöö kogemuse ning võimaluse tegeleda huvipakkuvate teemade ja probleemidega kas individuaalselt või koostöös kaasõpilastega. Uurimistöö eesmärk on saada täpsemat teavet uuritava teema kohta, viia end kurssi teooriaga ja alternatiivsete meetoditega ning leida teema olulistele küsimustele vastuseid. Uurimistöö üks osa on töö protsessi kirjeldamine ja tulemuste analüüsimine, mida esitatakse näiteks jooniste/tabelite jm abil. Lisaks annab õpilane eneseanalüüsi osas ülevaate oma eesmärkide, tegevuskava täitmise ja töö tulemuse kohta.

Grupitöö puhul esitatakse üks kirjalik töö, mille eneseanalüüsi osas kirjeldatakse iga grupiliikme vastutust, ülesandeid ja panust ning sisaldab iga grupiliikme individuaalse eneseanalüüsi. Üheskoos analüüsitakse ka koostööd meeskonnas.

Uurimistöö osad on:

- Tiitelleht
- Sisukord
- Sissejuhatus
- Kirjanduse ülevaade (1. põhiosa), mis on vajadusel liigendatud peatükkideks ning alapeatükkideks.
- Metoodika (2. põhiosa), mis on vajadusel liigendatud peatükkideks ning alapeatükkideks.
- Tulemused ja arutelu (3. ja 4. põhiosa), mis on vajadusel omavahel eraldatud ja liigendatud peatükkideks ning alapeatükkideks.
- Kokkuvõte
- Kasutatud materjalid (allikate loetelu)
- Lisad (vajadusel)
- Eneseanalüüs (tööst eraldiseisev, esitatakse pärast lisasid)

## <span id="page-6-0"></span>2.2. Praktiline töö

Praktiline töö on kindla eesmärgi ja ulatusega terviklik tööülesanne või ettevõtmine, mis pakub õpilasele võimaluse viia ellu oma ideid üksi või koos kaaslastega. Praktiliseks tööks võib olla näiteks projekt (ürituse organiseerimine, esinemine, jm), kunstitöö, õpilasvõistlustel/konkurssidel osalemine.

Praktiline töö annab korraldamis-, juhtimis- ja meeskonnatöö kogemuse. Sellesse võib kaasata eri loovtöö liike olenevalt projekti teemast (nt lühiuurimus, esinemine, esitlus, näituste korraldamine, õppetunni läbi viimine, õppepäeva korraldamine, jm). Praktilise töö puhul on oluline uurida eelnevalt teooriat, kuidas mida korraldada/läbi viia, ja viia end kurssi alternatiivsete meetoditega.

Loovtöö kunstitööna võib kuuluda kujutava kunsti valdkonda või olla muusikateos, film, lavastus jm. Loovtöö muusikateosena võib olla õpilase omalooming, aga ka muusikateose esitamine. Kunstiteosega peab kaasnema õpilase kirjalik enesehinnang eesmärkide, tegevuskava täitmise ja töö tulemuse kohta. Kui loovtöös kasutatakse teiste autorite loomingut, tuleb autorikaitse seadusest lähtudes viidata kasutatud teose autorile.

Praktiline töö koosneb kahest osast: praktiline töö ja kirjalik aruanne. Praktilise töö kirjaliku osa koostamine tähendab töö idee, eesmärgi, tausta, tööprotsessi kirjelduse ning tulemuste analüüsi esitamist. Grupitöö puhul esitatakse üks kirjalik töö, mille eneseanalüüsi osas kirjeldatakse iga grupiliikme vastutust, ülesandeid ja panust ning sisaldab iga grupiliikme individuaalse eneseanalüüsi.

Praktilise töö osad on:

- Tiitelleht
- Sisukord
- Sissejuhatus
- Tööprotsessi kirjeldus (1. põhiosa), mis on vajadusel liigendatud peatükkideks ning alapeatükkideks ja illustratsioonidega varustatud.
- Valminud lõpptulemuse kirjeldus (2. põhiosa), mis on vajadusel liigendatud peatükkideks ning alapeatükkideks ja illustratsioonidega varustatud.
- Kokkuvõte
- Kasutatud materjalid (allikate loetelu)
- Lisad (vajadusel)
- Eneseanalüüs (tööst eraldiseisev, esitatakse pärast lisasid)

### <span id="page-8-0"></span>3. LOOVTÖÖ VORMISTAMISE NÕUDED

### <span id="page-8-1"></span>3.1. Üldnõuded

Loovtöö kirjaliku osa orienteeruv pikkus võiks olla 10 – 15 lehekülge.

Loovtöö kirjaliku osa lõplikul vormistamisel tuleb silmas pidada järgmisi nõudeid:

A4, tekstidokument (Google'i tekstidokument või Word) (juhendaja teeb failist pdfi).

- Kirja tüüp: Times New Roman
- Kirja suurus: 12 pt
- Reavahe: 1,5 [Google tekstidokumendis: vorming Rea- ja lõiguvahed ] või [Word: vorming – lõik – reasamm]
- Veerised: iga serv 2,5 (tavaline laad)
- Loovtöö reasammusuvand on 8 p [märgista töö alates sisukorrast vorming reasammusuvandid – vahed – pärast – lahtrisse 8 p]
- Leheküljed nummerdatakse automaatselt ning tiitellehele ja sisukorrale leheküljenumbrit ei panda. Number lisatakse alla keskele, samas kirjatüübis nagu ülejäänud töö (Times New Roman, 12 pt).
- Tekst on joondatud servast servani [rööpjoondatud], taandridu ei kasutata.
- Peatükkide pealkirjad on TRÜKITÄHTEDEs ja alapealkirjad kirjatähtedes. Kirja suurus 12 pt ja kirjatüübiks on Times New Roman.
- Iga peatükk algab uuelt lehelt. Alapeatükk ei alga uuelt lehelt, vaid jätkub eelmise peatüki lõpust uuelt realt.

#### <span id="page-8-2"></span>3.2. Tiitelleht ja sisukord

Loovtöö kirjalik osa algab tiitellehega, mille vormistamisel võib lähtuda näidisest (vt lisa 1). Tiitellehele kirjutatakse õppeasutuse nimi, koostaja ees- ja perekonnanimi, klass, töö pealkiri, töö liik (praktiline loovtöö või uurimistöö), juhendaja nimi ning töö valmimise koht ja aastaarv. Tiitellehe kirjed vormindatakse lehekülje keskele, v.a juhendaja nimi, mis joondatakse paremale küljele. Tiitelleht on nummerdatud, kuid numbrit ei näidata (nummerdus algab teiselt lehelt numbriga 2).

Valmis saanud töö pealkirjastamisel on oluline läbi mõelda, mis on töö sisu ja milline oli protsess. Pealkiri peaks kajastama peamist ja ainult märksõna ei ole pealkirjaks piisav. Kui töös korraldati näiteks üritus kindlale sihtrühmale, siis mainitakse pealkirjas nii üritust kui ka Sihtrühma (nt: "Korvpallivõistluse korraldamine Tartu Raatuse Kooli 8. klassidele").

Sisukorras esitatakse töö peatükkide ja alapeatükkide pealkirjad ja lehekülje number, millelt need algavad. Sisukord asub tiitellehe järel sissejuhatuse ees ja see koostatakse automaatselt tekstitöötluse tarkvara abil. Sisukord ise jäetakse sisukorrast välja.

#### <span id="page-9-0"></span>3.3. Sissejuhatus

Sissejuhatuses põhjendatakse loovtöö teema valikut ja selle olulisust ning sõnastatakse töö eesmärgid. Sissejuhatuses tutvustatakse, kuidas eesmärgini planeeritakse jõuda ja selgitatakse konkreetse loovtöö ja selle kirjaliku osa ülesehitust.

Sissejuhatuses saab autor tähelepanu juhtida nendele asjaoludele, mille teadmine aitab lugejal töö sisu paremini mõista (näiteks selgitab, mis tähenduses ta töös olulisi termineid kasutab jne). Sissejuhatuses ei tegeleta püstitatud probleemi lahendamisega, ei tooda järeldusi ega kuhjata lugejat üle arvandmetega.

Uurimistöö sissejuhatuses tuginetakse varasematele uuringutele, st tehakse väike ülevaade sellest, mida uuritavas valdkonnas on tehtud (n.ö olukorra analüüs) ja jõutakse välja selleni, et lähtuvalt eelnevast on vaja uurida just valitud eesmärki. Korrektne uurimisülesanne on eesmärgist lähtuv ning võib olla vormistatud ka hüpoteesina (uurimisküsimuse oletatava vastusena). Üldjuhul ei ole vaja välja tuua teema valikuga seonduvaid isiklikke põhjusi (v.a omaloomingulise töö korral).

Kui töös ei ole eraldi peatükki tänusõnade jaoks, siis sissejuhatuse lõpuosas võib tänada kõiki uurimistöö koostamisel abiks olnud inimesi, organisatsioone jms.

Kuigi sissejuhatuse asukoht ja nimetus vihjavad sellele, et selle peatüki kirjutamisega peaks loovtöö kirjutamist alustama, siis praktikas on osutunud kasulikuks sõnastada sissejuhatus lõplikult alles pärast põhiosa ja kokkuvõtte valmimist ehk kõige viimasena.

#### <span id="page-9-1"></span>3.4. Põhiosa peatükid

**Praktilise töö** kirjalikul osal on kaks põhiosa:

- Tööprotsessi kirjeldus;
- Valminud lõpptulemuse kirjeldus.

Mõlemat osa võib vajadusel liigendada peatükkideks ja alapeatükkideks ning sisu alusel pealkirjastada. Praktilise töö puhul on oluline teksti illustreerimine ja illustratsioonide nõuetekohane vormistamine. Praktilise töö põhiosade vormistamisel tuleb arvestada, et peatükid moodustaksid terviku ja annaksid edasi nii teooria kui praktika.

**Uurimistöö** kirjanduse ülevaade (1. põhiosa) liigendatakse vajadusel peatükkideks ja alapeatükkideks. Tuleb jälgida, et põhiosa struktuur oleks loogiline tervik, mis annab edasi teemade omavahelised suhted ja seosed.

Kirjanduse ülevaate üldine eesmärk on anda ülevaade uuringuga seonduvatest teooriatest ning teistest valdkonna uuringutest. Seejuures tuleb jälgida, et kirjutatu oleks teemakohane ja ei valguks laiali. Kirjanduse ülevaates ei kirjutata ümber mujalt leitud infot, vaid sünteesitakse seda.

Kirjanduse ülevaate koostamisel on oluline jälgida korrektset viitamist (vt. ptk 5 ja lisa 2).

Materjali ja metoodika (2. põhiosa) osa kirjeldus peab olema piisavalt detailne, et tehtud katset, küsitlust, andmete analüüsi jms oleks hiljem lähedastel tingimustel võimalik korrata.

Selles peatükis esitatakse:

1. Katselise töö puhul selle planeerimise põhimõtted ja teostamise kirjeldus;

2. Küsitluste, jt sotsiaalteaduslike uurimismeetodite kasutamise puhul tuleb välja tuua küsimustiku koostamise põhimõtted, valim (keda uuriti), küsitlusmeetod (kuidas uuriti) ehk siis kasutatud metoodika ja tegevuste läbiviimise (protseduuri kirjeldus) põhimõtted.

3. Kasutatud andmetöötluse (andmeanalüüsi) meetodite kirjeldus (kuidas andmeid analüüsiti), vajadusel nende valiku põhjendus.

4. Selles peatükis tutvustatakse ka töös esinevaid mõisteid ja nende tähendusi.

**Tulemused ja arutelu** (3. ja 4. põhiosa) esitatakse mõnikord eraldi peatükkidena, aga sageli ka koos. Tulemuste osas esitatakse andmeanalüüsi tulemused. Tulemusi on soovitav esitada samas järjekorras nagu vastavaid probleeme käsitleti sissejuhatuses ehk siis tuleks lähtuda uurimisküsimustest ja/või hüpoteesidest. Tulemuste esitamist võib illustreerida tabelite ja jooniste abil, millele tuleb kindlasti tekstis viidata.

**Arutelu** on töö osa, kus sõnastatakse kokkuvõtvalt töö peamised tulemused. Järgmise sammuna võrreldakse töös kogutud andmeid ja saadud tulemusi varem teada olnud uuringute tulemustega. Arutletakse, kuivõrd tulemused vastavad algselt püstitatud hüpoteesidele ja eesmärgile ning milliseid uusi seisukohti või võimalikke uurimissuundi on võimalik nende põhjal kujundada. Arutelu tulemuseks on konkreetsed järeldused. Oluline on jälgida, et arutelus eristuksid selgelt faktid ja oletused. Arutelus võib sisse tuua oletusi, mida võiks kontrollida edasistes uuringutes.

#### <span id="page-11-0"></span>3.5. Kokkuvõte

Kokkuvõte ja sissejuhatus peavad moodustama ühtse terviku ja andma lugejale piisava ülevaate töös käsitletust. Kokkuvõtte eesmärk on kirjutatu kokku võtta: mis oli töö eesmärk, (uurimis)ülesanded jmt, millise plaani või meetoditega püüti probleemi lahendada. Kokkuvõttes tuuakse välja loovtöö tulemused ja uurimistöös ka järeldused, mis peaksid loogiliselt välja kasvama töö põhiosast.

Kokkuvõttes ei püstitata enam uusi probleeme ega tooda sisse uusi andmeid (ei viidata kirjandusallikatele ega esitata teiste autorite seisukohti). Kokkuvõttes võib kirjeldada loovtöö tulemuste kasutusvõimalusi või milliseid muudatusi võiks uuringust tulenevalt ellu viia (nt ettepanekud lapsevanematele, soovitused järgmistele loovtöö tegijatele jne).

#### <span id="page-11-1"></span>3.6. Kasutatud allikad

Loovtöö kirjaliku osa vormistamisel tuleb kasutada usaldusväärseid allikaid. Kõigile töös kasutatud allikatele on vaja nõuetekohaselt viidata (sh ChatGPT vms). Kasutatud allikatele viitamata jätmisel on tegemist plagiaadiga.

Tekstirobotite kasutamisel loovtöös juhindume Tartu Ülikooli soovitustest, mis seisnevad järgnevas:

Kui loovtöö koostamisel kasutati tekstirobotit (nt ChatGPT vm), tuleb metoodikat käsitlevas peatükis selgitada selle kasutusviisi: näiteks kirjeldada, milliseid küsimusi tekstirobotile esitati ja milline vastus tekstirobotilt saadi ja kuidas seda muudeti. Tekstiroboti kasutamise kirjeldus peab olema üheselt mõistetav.

Näide 1. Kasutasin loovtöö koostamise käigus ChatGPT-d ideede kogumiseks. Tekstirobotisse sisestati järgmine küsimus: "[LISA SIIA OMA KÜSIMUS]". Tekstirobotilt saadud vastus oli järgmine: "[VASTUS]". Muutsin tekstirobotilt saadud vastust järgmiselt: [SINU ÜMBER] SÕNASTATUD TEKST].

Näide 2. Järgnev definitsioon põhineb ChatGPT 20. septembri 2023. aasta vastusel küsimusele "Mis on eneseanalüüs?". Tulemus oli järgmine: "[TEKSTIROBOTI VASTUS]".

Tekstiroboti kasutamisele viidatakse loovtöös kui suhtlusele (vt lisa 2), sest tekstirobot ei ole avaldatud allikas, vaid tekstiloomise mudel, mis olenevalt suhtlusolukorrast võib anda erinevaid vastuseid.

Kasutatud allikad järjestatakse tähestikulises järjekorras (tavaliselt võetakse aluseks autori perekonnanime esitäht). Näiteid allikatele viitamisest ja kasutatud kirjanduse vormistamisest leiad ptk 5.

#### <span id="page-12-0"></span>3.6.1. Tabelid ja joonised

Andmete esitamiseks lisatakse töösse jooksvalt diagramme/jooniseid/tabeleid/fotosid. Need tuleb pealkirjastada ja nummerdada. Tekstisiseselt peavad diagrammid/joonised/tabelid ja lisad esinema õiges kronoloogilises järjestuses ja olema ka viidatud.

Joonised on kõik skeemid, kaardid, kujundid, diagrammid, graafikud, mis paigutatakse kohe pärast viidet samale leheküljele. Joonise tekstisuurus on 12 pt, sõna Joonis 1 või Tabel 1 esineb *kursiivis*. Jooniste puhul läbib ühtne stiil kogu tööd, erinevate stiilidega katsetamine pole hea toon.

Joonist saab luua näiteks Google tekstidokumendis ("Sisesta" - "Joonis") või Wordi failis ("Lisa" – "Diagramm"). Loodud diagrammis saab muuta andmeid vastavalt vajadusele. Samuti on võimalik luua diagramme Google'i arvutustabelis või tabelarvutusprogrammis Excel. Jooniste puhul kasutatakse allkirju, see tähendab, et joonise number ja kirjeldus kirjutatakse joonise alla. Tekstisiseselt viidatakse sellele sulgude abil või teksti alguses.

#### Näide:

Koolivälise huvitegevuse kaardistamise uurimisel selgus, et poiste huvi koolivälisesse huvitegevusse on alates 2014. aastast olnud tõusuteel (Joonis 1). Aastal 2014 osales koolivälises huvitegevuses /…/ (Siin järgneb analüüs.)

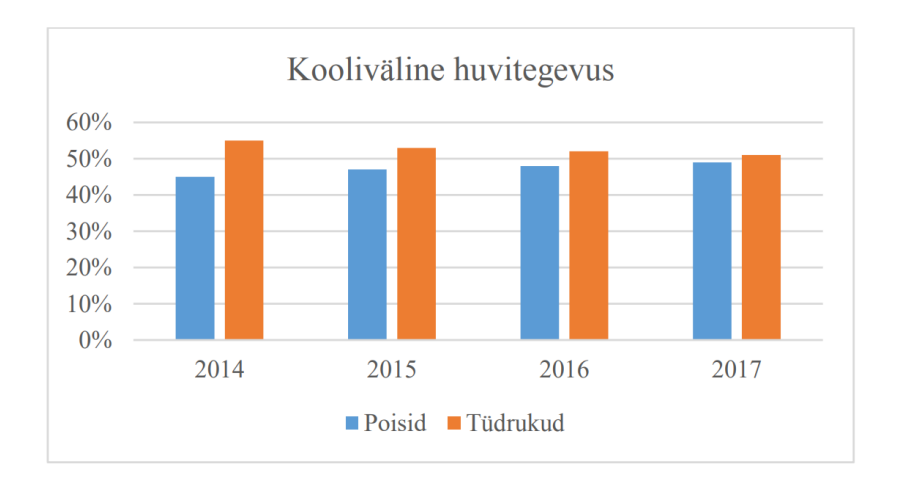

*Joonis 1*. Osalemine koolivälistes huvitegevustes 2014-2017.

Tabelid on pealkirjastatud, see tähendab, et Tabel 1 koos pealkirjaga läheb kirja tabeli ülemisse ossa. Ka tabelid peavad esinema tekstisiseselt õiges kronoloogilises järjestuses, kõige esimesena sisestatud tabel kannab pealkirja Tabel 1, teine Tabel 2, kolmas Tabel 3 ja nii edasi. Tabeli saab luua näiteks Google'i arvutustabeli või tabelarvutusprogrammi Excel abil. Kui andmed kirjas, on seal võimalik arvutada keskmist:

Google arvutustabelis "Sisesta" - "Funktsioon" - "AVERAGE" ja Excelis Valemid" – "Veel funktsioone" – "Statistika" – "AVERAGE". Valmis tabeli saab kopeerida tabelarvutuskeskkonda. Tabelit tuleb analüüsida ja viidata tekstisiseselt samamoodi nagu jooniste puhul (vt joonise näidet).

#### Näide:

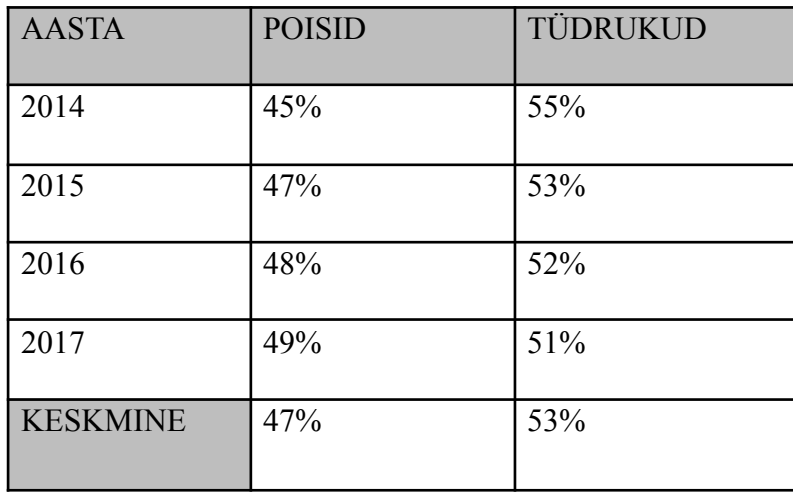

*Tabel 1.* Osalemine koolivälistes huvitegevustes 2014-2017.

Fotode ja piltide puhul nummerdatakse need vaid juhul, kui neile on vaja tekstisiseselt osutada ja neid on mitu. Muul juhul piisab allkirjast. Suurema hulga pildimaterjali puhul tuleb need panna lisadesse. Kindlasti tuleb autorile viidata ja pikem viide kirjutatakse kasutatud kirjanduses lahti.

Enda tehtud foto puhul viidatakse: "Foto 1. Pildi pealkiri (autori foto)".

Näide:

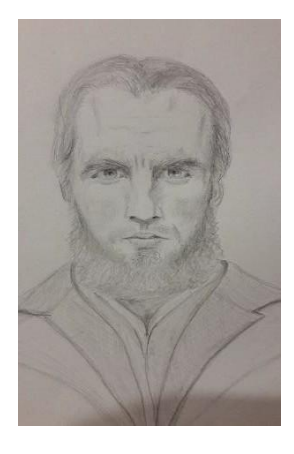

*Foto 1.* Joonistus Priit Loogist (autori foto).

Juhul kui esitatakse joonis, mis on ilmunud varem mõnes muus kirjalikus allikas, on vaja viidata sellele pildi all. Lisaks tuleb viide pikemalt lahti kirjutada kasutatud kirjanduse nimistus. Piltide ja fotode puhul analüüsitakse neid tekstisiseselt samamoodi nagu tabeleid ja teisi jooniseid.

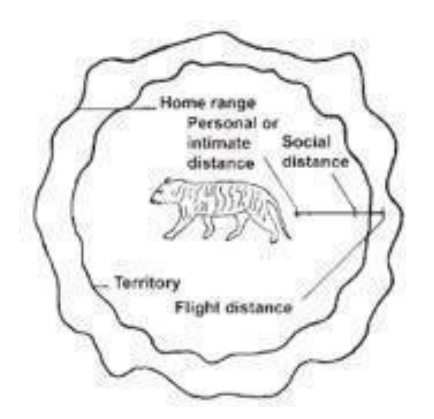

*Joonis 1*. Loomade sotsiaalsed distantsid. (Fowler, 2008, lk 13)

Kui esitatakse foto, mis on võetud internetist, on vaja samuti viidata. Internetist võetud pildi puhul peab veenduma, et viitamisel kasutate õiget autorit, sest lehekülg, millelt foto leiate,

võib olla samuti kellegi teise pilti kasutanud, seega tuleb pildi puhul leida üles originaalallikas. Oluline on leida, kellele kuuluvad foto õigused ja kas seda pilti võib kasutada. Lühidalt ilmub viide joonise all, pikemalt kasutatud kirjanduse nimistus.

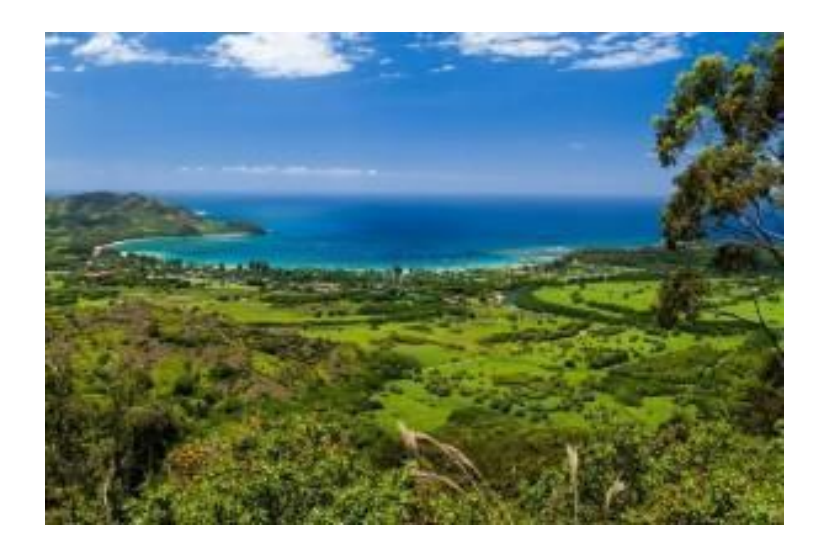

# *Foto 1*. Kauai järv. (Loose, 2013)

Kui internetileheküljelt on võetud foto asemel hoopis pilt/joonis, siis kannab see allkirja Joonis.

# <span id="page-15-0"></span>3.7. Eneseanalüüs

Loovtöö protsess võimaldab õpilasel nii eneseteostust kui toetab tema eneseanalüüsi oskuste

kujunemist. Loovtöö kirjaliku osa lõppu lisatakse eneseanalüüsi osa, milles iga loovtöö autor analüüsib ennast individuaalselt. Grupitööde puhul lisab eneseanalüüsi iga töö autor eraldi. Eneseanalüüs esitatakse töö lõpus.

Eneseanalüüsi kirjutamist toetavad järgmised küsimused (ära vasta küsimustele, vaid koosta nende toel sidus ennast analüüsiv tekst):

- 1. Mis õnnestus loovtöös kõige paremini?
- 2. Milliseid oskusi loovtöö koostamise käigus arendasid? (nt koostöö kaasõpilaste ja juhendajaga, ajaplaneerimise oskused, loovtöö kirjaliku osa koostamine, viitamise õppimine jms)
- 3. Millised tegevused sobisid/ei sobinud töö teostamisel?
- 4. Milliste probleemidega pidid loovtöö koostamise käigus toime tulema? Mis aitas neist üle saamisel?
- 5. Millised isiklikud eesmärgid saavutasid/jäid saavutamata? Miks?
- 6. Mida enda kohta õppisid?

## <span id="page-16-0"></span>3.8. Loovtöö keel ja stiil

Heal loovtööl on kirjaliku osa stiil lihtne, selge ja mõjus. Tekst peab olema grammatiliselt ja ortograafiliselt korrektne. Vältida tuleb kõnekeelt ja slängi ning liigset emotsionaalsust.

Võõrsõnade ja faktilise materjaliga liialdamist ei peeta samuti heaks tooniks.

Töö kirjutamisel eelistatakse umbisikulist tegumoodi (nt Töö käigus otsitakse vastust järgmistele uurimisküsimustele), samas on nii kvalitatiivseid meetodeid kasutatavates uurimistöödes kui praktilise suunitlusega tööde puhul lubatud kasutada mina-vormi. Mina-vormi kasutamist tuleb vältida töö teooriaosas, kuid metoodika osas on see asjakohane.

#### <span id="page-17-0"></span>4. VAHESEMINAR JA KAITSMINE

Tartu Raatuse Koolis toimub loovtööde tutvustamine ja kaitsmine kahes etapis:

**1.etapp:** Loovtöö idee ja seni tehtu tutvustamine vaheseminaril (enamasti jaanuari lõpus). Vaheseminari eesmärk on anda õpilastele avaliku esinemise kogemusi vabas vormis loovtöö tutvustamise kaudu. Iga loovtöö autor (või autorite grupp) valmistab ette 3-minutilise ettekande oma loovtöö seisu kohta. Soovi korral võib esitlust illustreerida näitliku materjaliga (nt kunstiprojekti kavand, slaidid, fotod jms). Vaheseminari teine eesmärk on anda õpilasele tagasisidet ning soovitusi edasisteks tegevusteks.

**2.etapp:** Kaitsmine (enamasti aprilli lõpus - mai alguses). Kaitsmisel teeb õpilane (õpilaste rühm) 5-7-minutilise ettekande. Kaitsmisel tutvustab õpilane loovtöö eesmärke ja põhjendab teema valikut, kirjeldab ja illustreerib töö sisu ja võtab kokku peamised tulemused ning teeb järeldused. Ettekande järel toimub arutelu, kus õpilane vastab retsensendi, komisjoni ja auditooriumi küsimustele.

Kui töö on valminud mitme peale, siis osalevad töö tutvustamisel kõik õpilased. Kaitsmise järgselt annab komisjon loovtööle hinnangu mitteeristavalt (arvestatud/mittearvestatud).

Töö esitamise ja kaitsmise vahele jääval ajaperioodil tutvuvad komisjoni liikmed ja retsensent tööga ja hindavad seda (töö sisu, vormistamist). Enne kaitsmist esitab juhendaja oma hinnangu individuaalselt iga juhendatud õpilase loovtöö kohta. Juhendaja kinnitab oma arvamusega töö nõuetele vastavust ja selle sobivust kaitsmiseks.

Loovtööde kaitsmine on avalik ja kuulama võivad tulla kõik kooli õpilased ja õpetajad, kelle tunniplaan seda võimaldab. Kaitsmine toimub vähemalt 3-liikmelise komisjoni ees ja korraga võib töötada mitu komisjoni.

### <span id="page-18-0"></span>5. VIITAMINE

Kõigile loovtöös kasutatud allikatele (sh tekstid, fotod, joonised, filmid, ChatGPT jms) tuleb korrektselt viidata ning töös kasutatud allikad vormistada nõuetekohaselt kasutatud allikate loendis. Viitamine toimub töös läbivalt ühe süsteemi järgi. Kasutatud allikatele viitamise aluseks on juhendis võetud American Psychological Association (APA) viitamissüsteemi 7. versiooni (APA, 2022) põhimõtted.

Viitamine on oluline, kuna:

- o annab loodule usaldusväärsust ja näitab, et sinu väiteid toetavad tõendid;
- o näitab lugupidamist teise autori loodu suhtes;
- o korrektne viide aitab vajadusel tagasi pöörduda algallika juurde;
- o täpsed ja asjakohased viited aitavad vältida loomevargust ehk plagiaati.

Viitamist vajavad kindlasti teiste autorite tekstimaterjalid, mida tsiteeritakse või refereeritakse.

Tsitaat on sõnasõnaline väljavõte mingist tekstist viitega autorile või allikale.

Viide märgitakse kohe peale lause lõpu jutumärke.

Refereerimine on vabas vormis teise autori seisukohtade edasiandmine oma sõnadega. Oma sõnadega tähendab seda, et refereerija sõnastab algteksti oma lausetega ümber, mitte ei piirdu ainult pisimuudatustega, sealjuures peavad alles jääma terminid ja muud sisu täpseks edastamiseks vajalikud sõnad. Refereerimisel jutumärke ei kasutata, kuid viidatakse kindlasti algallikale või autorile.

Lisaks tekstile esitatakse viide ka järgmistele allikatele: andmed, graafikud, tabelid, video jm multimeedia, fotod ja illustratsioonid, ideed või mõisted, teooriad, arvamused, analüüsid, muusika jm esitusmeedia, arvutimängud, andmebaasid, seadused, kujundused, plaanid jne.

Enamlevinud viidete vormistamise näited on toodud lisas 2.

<span id="page-19-0"></span>LISA 1. Tiitelleht

Tartu Raatuse Kool

TÖÖ PEALKIRI

Loovtöö kokkuvõte

Koostaja: nimi

klass

Juhendaja: nimi

Tartu 2023

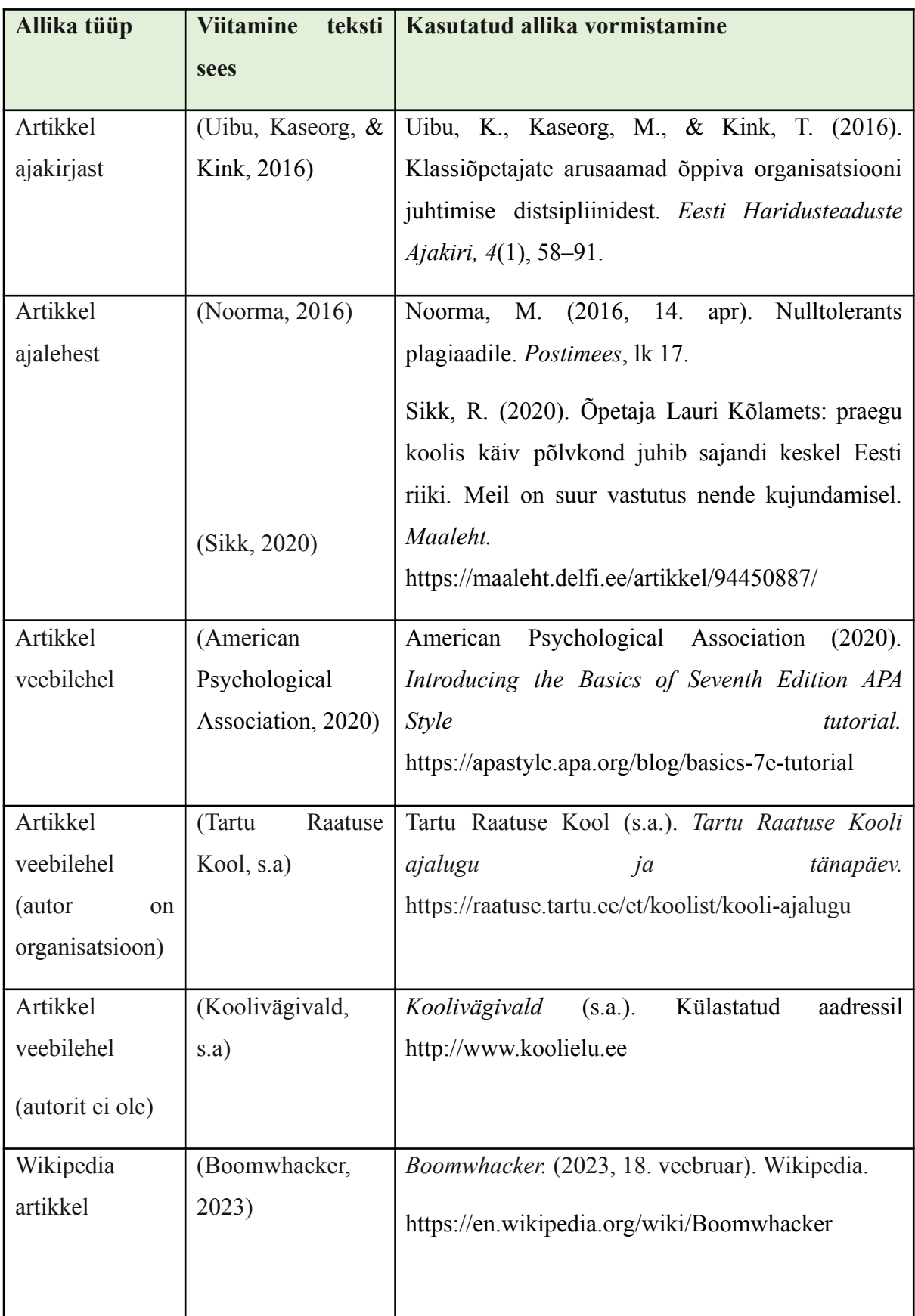

<span id="page-20-0"></span>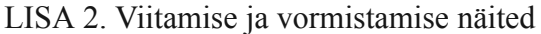

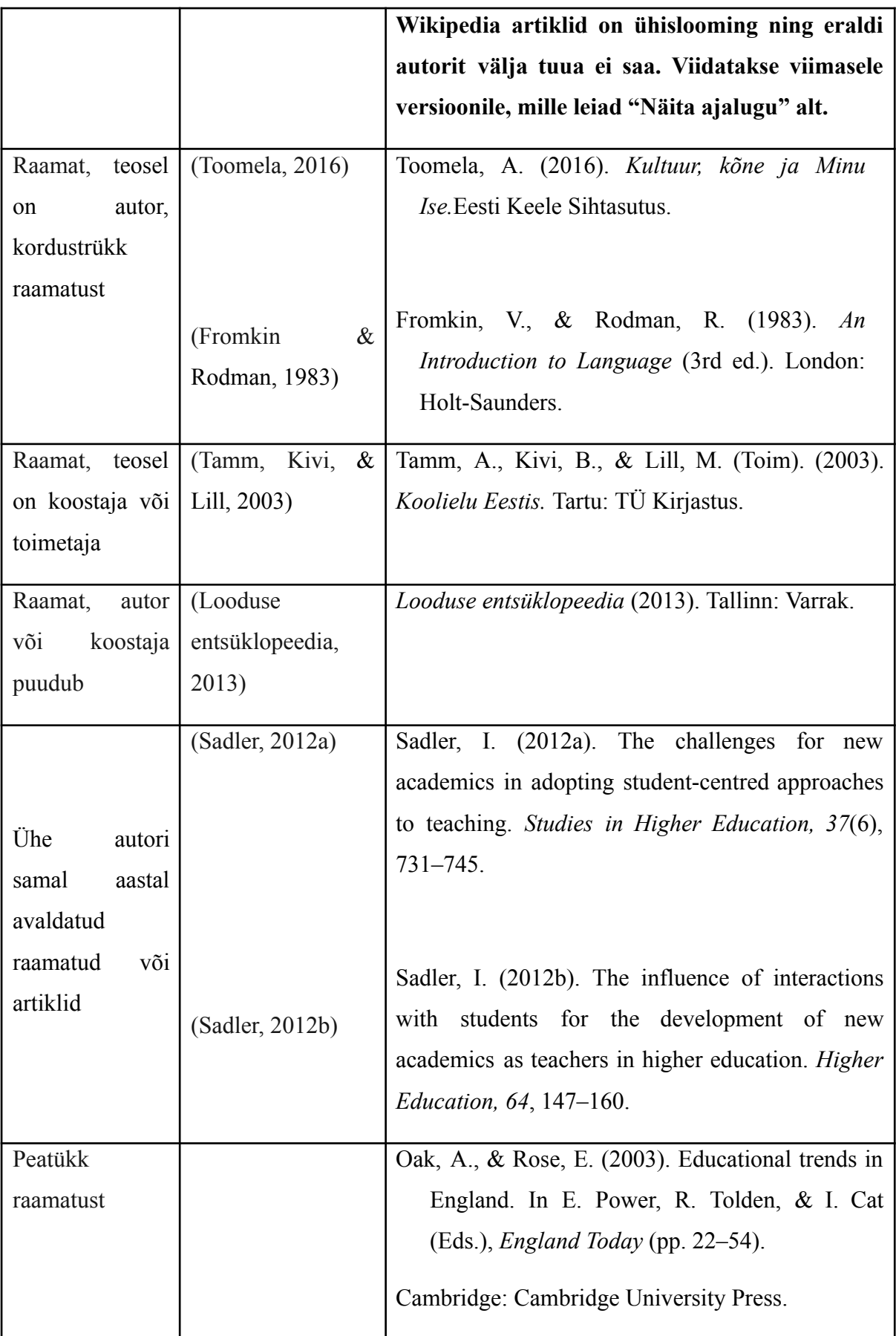

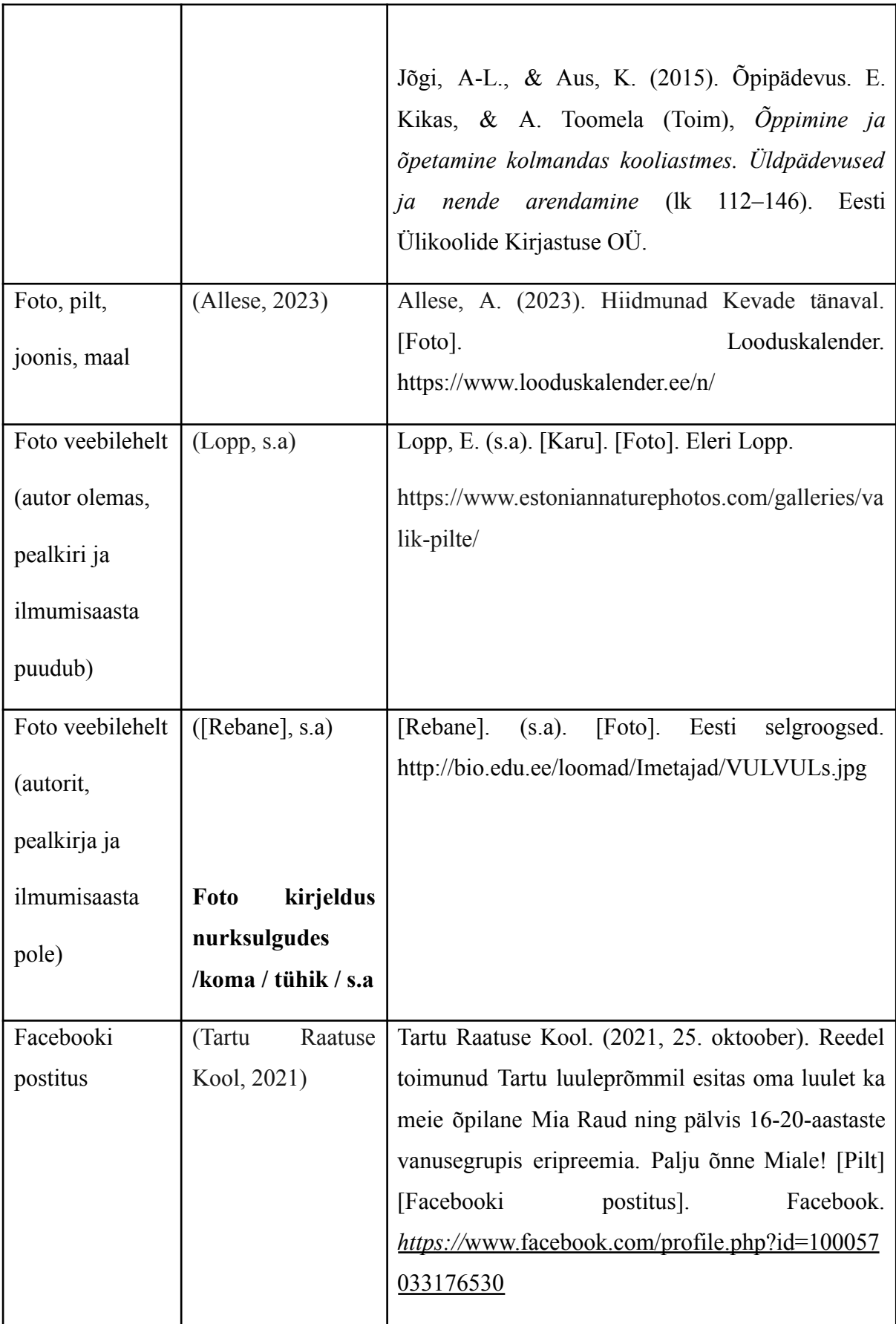

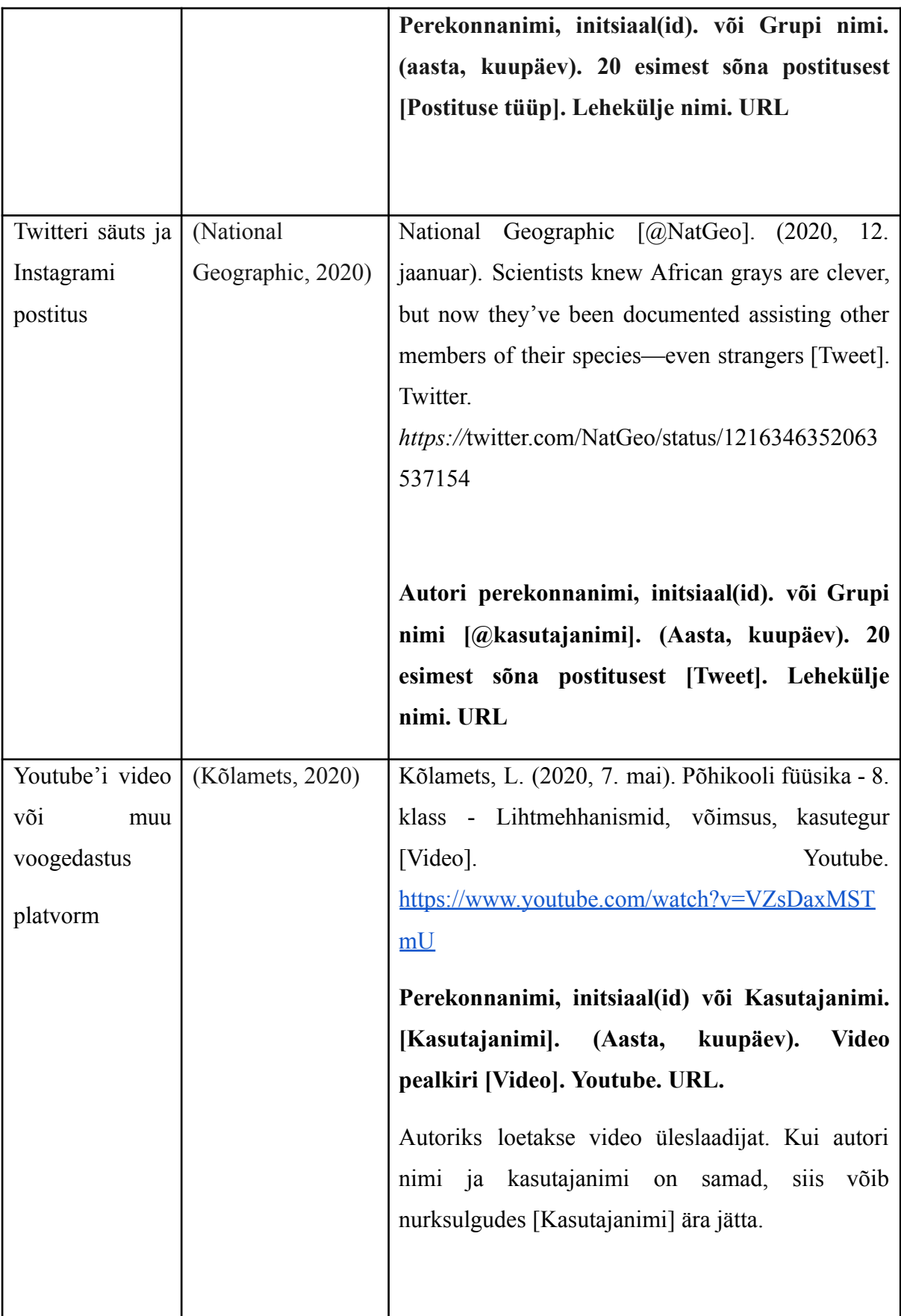

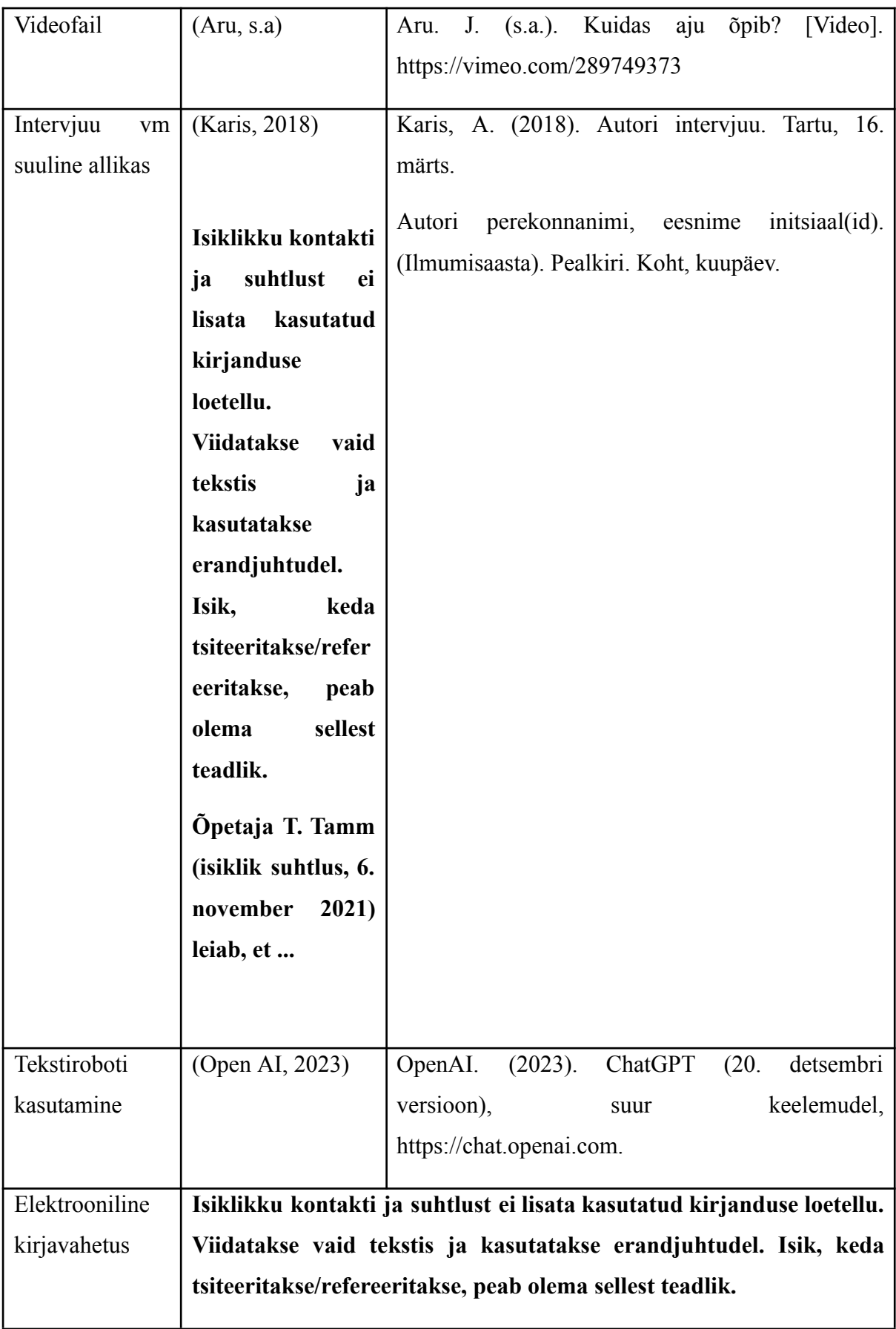

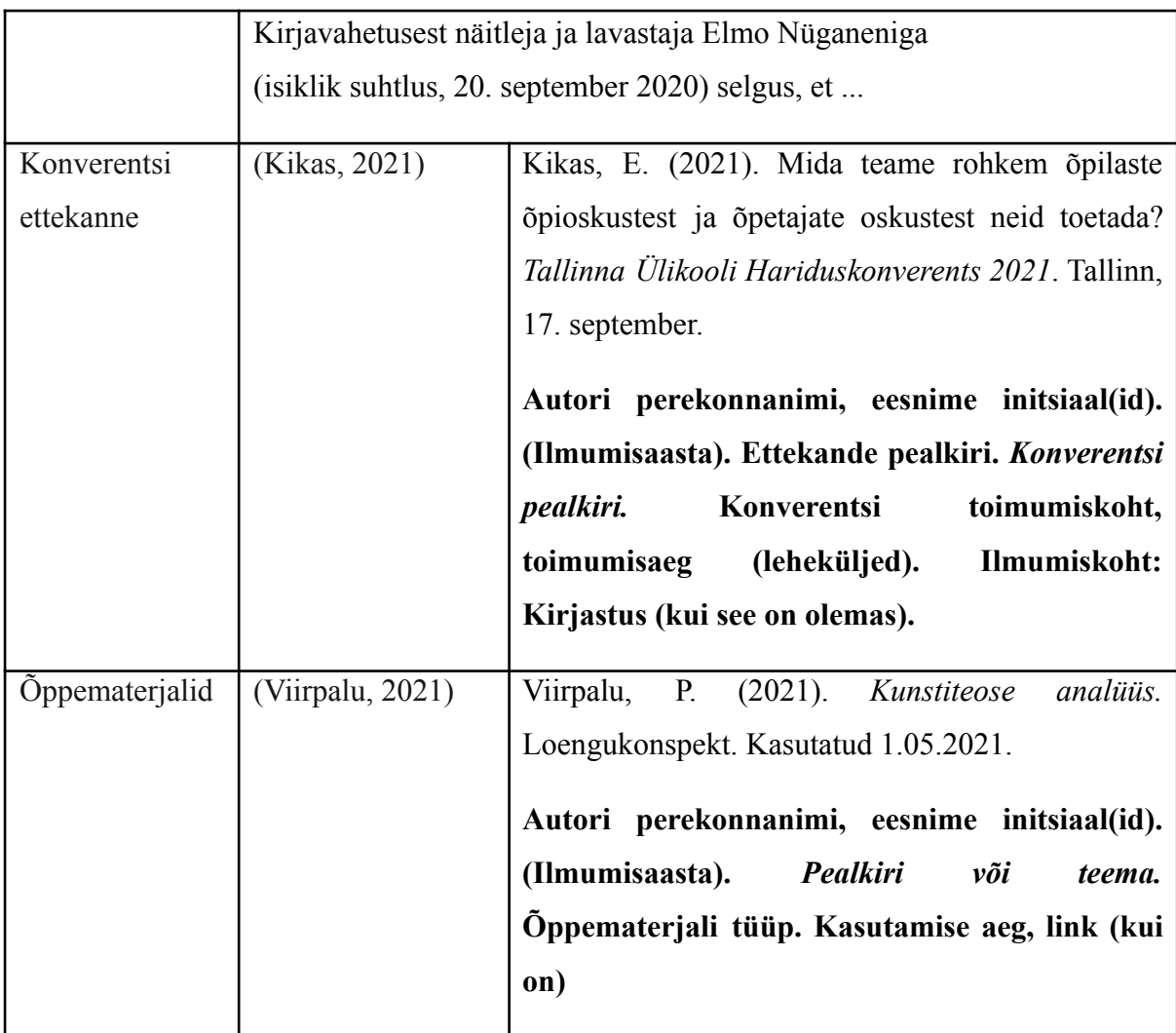

APA 7. versioon ei nõua veebiallikate kirjetele nende kasutamise kuupäeva lisamist. Kasutamise kuupäev soovitatakse lisada juhtudel, kui lehe sisu võib aja jooksul muutuda näiteks kui te viitate avalikult redigeeritavale Vikipeedia artiklile).

Allikakirjed tuleb kasutatud kirjanduse loetelus esitada taandeta, mitmele reale paigutuva kirje puhul tuleks alates teisest reast kasutada taanet. Kirjete vahel lõiguvahet ei kasutata.

### **Näide:**

Sikk, R. (2020). Õpetaja Lauri Kõlamets: praegu koolis käiv põlvkond juhib sajandi keskel Eesti riiki. Meil on suur vastutus nende kujundamisel. *Maaleht.* https://maaleht.delfi.ee/artikkel/94450887/

#### <span id="page-26-0"></span>LISA 3. Automaatse sisukorra loomine Google'i tekstidokumendis

Selleks, et luua automaatset sisukorda, tuleb:

- avada tekstidokument. Esimene lehekülg jäetakse tiitellehe jaoks.
- Teisele leheküljele luuakse sisukord. Sisukorras olevad suured peatükid algavad kõik uuelt leheküljelt ja nende nimetus on kirjutatud läbiva suurtähega. Näitena vaata käesolevat vormistamise juhendit. Alapeatükid võivad olla kohe suure peatüki järel, läbivat suurtähte pole vaja. Sisukorra loomiseks tuleb alustada nii:
- Jätta avatud failis ühe lehekülje jagu vaba ruumi ja klõpsata sisukorra leheküljele (lk 2).

Kirjutada pealkirjaks SISUKORD (Times New Roman, 12 pt, läbiv suurtäht, must).

- Klõpsata samal leheküljel juhuslikule kohale ja valida "Sisesesta" "Piir" "Leheküljepiir"
- Kirjutada uuele leheküljele SISSEJUHATUS. See on esimese peatüki nimetus. See peatükk numbrit ei kanna!
- Järgmiste suurte peatükkide nimetuste puhul tuleb korrata samamoodi. Alapeatükkide ehk teise tasandi pealkirjade pealkirju, tuleb valida "Pealkiri 3", mis tuleb muuta vastavalt: Times New Roman, 12 pt, must. Kolmanda tasandi pealkirjad on 1.1.1., 1.1.2., 1.1.3, jne.
- Peatükid KOKKUVÕTE ja KASUTATUD KIRJANDUS ei kanna enam numbrit, kuid lisanduvad samuti sisukorrale. Sisukorra lõpus on nende olemasolul ka lisad.
- Kui peatüki nimetused on kirjutatud ja kõikidele pealkirjadele laadid ehk pealkirja tüübid valitud, tuleb liikuda tagasi teisele leheküljele, kuhu luuakse automaatne sisukord. Selleks tuleb minna: "Sisesta" - "Sisukord" ja valida sisukorra stii.
- Loodud sisukord peab olema vormingus Times New Roman, 12 pt, must, reavahe 1,5, reasammusuvand 8 p.
- Kui sisukorda midagi uut lisada või muutuvad leheküljenumbrid, saab sisukorda ka värskendada. Selleks peab vajutama hiirega paremklõpsu juba loodud sisukorrale ja valima "Värskenda sisukorda". Kui värskendamine muudab sisukorra vormingut, tuleb see käesoleva peatüki punkti 8 järgi tagasi korrektseks muuta.

#### <span id="page-27-0"></span>LISA 4. Automaatse sisukorra loomine Wordis

Selleks, et luua automaatset sisukorda, tuleb:

- avada Wordi dokument. Esimene lehekülg jäetakse tiitellehe jaoks.
- Teisele leheküljele luuakse sisukord. Sisukorras olevad suured peatükid algavad kõik uuelt leheküljelt ja nende nimetus on kirjutatud läbiva suurtähega. Näitena vaata käesolevat vormistamise juhendit. Alapeatükid võivad olla kohe suure peatüki järel, läbivat suurtähte pole vaja. Sisukorra loomiseks tuleb alustada nii:
- Jätta avatud failis ühe lehekülje jagu vaba ruumi ja klõpsata sisukorra leheküljele (lk 2).

Kirjutada pealkirjaks SISUKORD (Times New Roman, 12 pt, läbiv suurtäht, must).

- Klõpsata samal leheküljel juhuslikule kohale ja valida "Lisa" "Leheküljepiir"
- Kirjutada uuele leheküljele SISSEJUHATUS. See on esimese peatüki nimetus. See peatükk numbrit ei kanna!
- Lohistada hiirega üle esimese peatüki nimetuse (SISSEJUHATUS) ja valida avalehe valikutest "Pealkiri 1"/"*Heading 1*" (üleval paremal servas). Muutunud teksti suurus muuta: Times New Roman, 12 pt, läbiv suurtäht, must.
- Järgmiste suurte peatükkide nimetuste puhul tuleb korrata samamoodi. Alapeatükkide ehk teise tasandi pealkirjade puhul tuleb valida avalehe valikutest "Pealkiri 2"/, *Heading* 2". Teise tasandi pealkirjad on 1.1., 1.2., 1.3., jne. Ka selle teksti suurust tuleb muuta vastavalt: Times New Roman, 12 pt, must, kuid alapeatükid pole enam läbiva suurtähega. Kui töös esineb kolmanda tasandi pealkirju, tuleb valida "Pealkiri 3"/"*Heading* 3", mis tuleb muuta vastavalt: Times New Roman, 12 pt, must. Kolmanda tasandi pealkirjad on 1.1.1., 1.1.2., 1.1.3, jne.
- Peatükid KOKKUVÕTE ja KASUTATUD KIRJANDUS ei kanna enam numbrit, kuid lisanduvad samuti sisukorrale. Sisukorra lõpus on nende olemasolul ka lisad.
- Kui peatüki nimetused on kirjutatud ja kõikidele pealkirjadele laadid ehk pealkirja tüübid valitud, tuleb liikuda tagasi teisele leheküljele, kuhu luuakse automaatne sisukord. Selleks tuleb minna: "Viited" – "Sisukord" – "Automatic Table 1".
- Loodud sisukord peab olema vormingus Times New Roman, 12 pt, must, reavahe

1,5, reasammusuvand 8 p.

- Kui sisukorda midagi uut lisada või muutuvad leheküljenumbrid, saab sisukorda ka värskendada. Selleks peab vajutama hiirega paremklõpsu juba loodud sisukorrale ja valima "Värskenda väli". Kui on vaja värskendada ainult leheküljenumbreid, tuleb valida "Värskenda ainult leheküljenumbrid", kui kogu tabelit, "Värskenda terve tabel". Kui värskendamine muudab sisukorra vormingut, tuleb see tagasi korrektseks muuta.